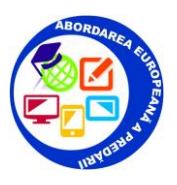

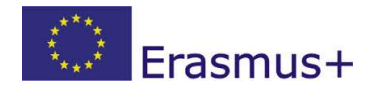

## **THINGLINK – TUTORIAL**

**ThingLink** este o platforma prin care se pot crea, distribui si manageria imagini si videoclipuri interactive.

## 1. Creearea contului.

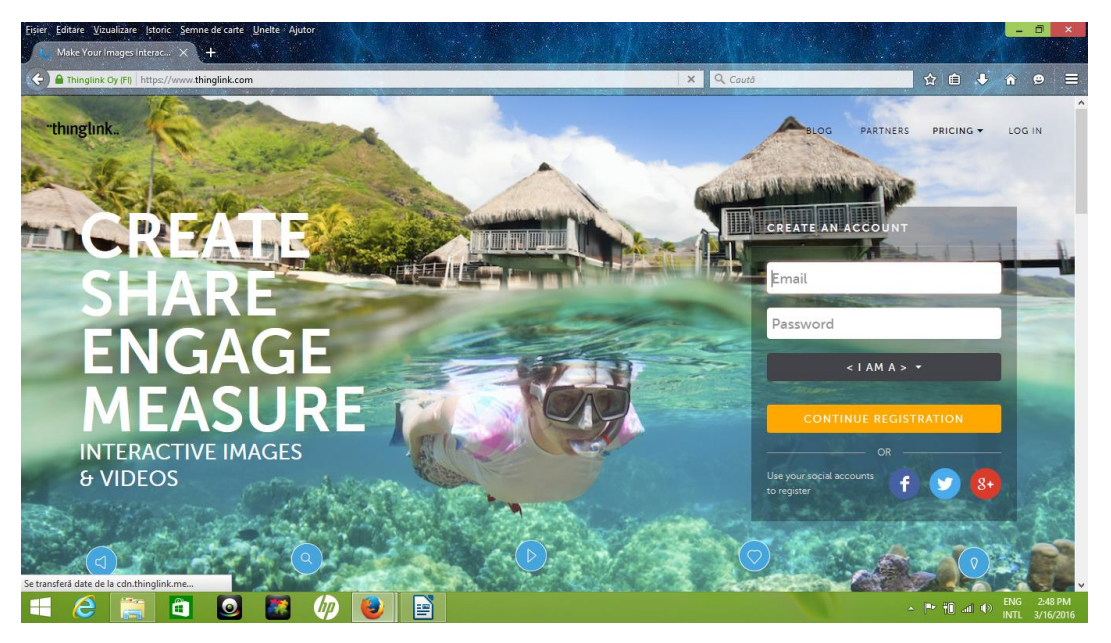

2. Navigarea se efectueaza folosind bara de instrumente din partea de sus a paginii principale.

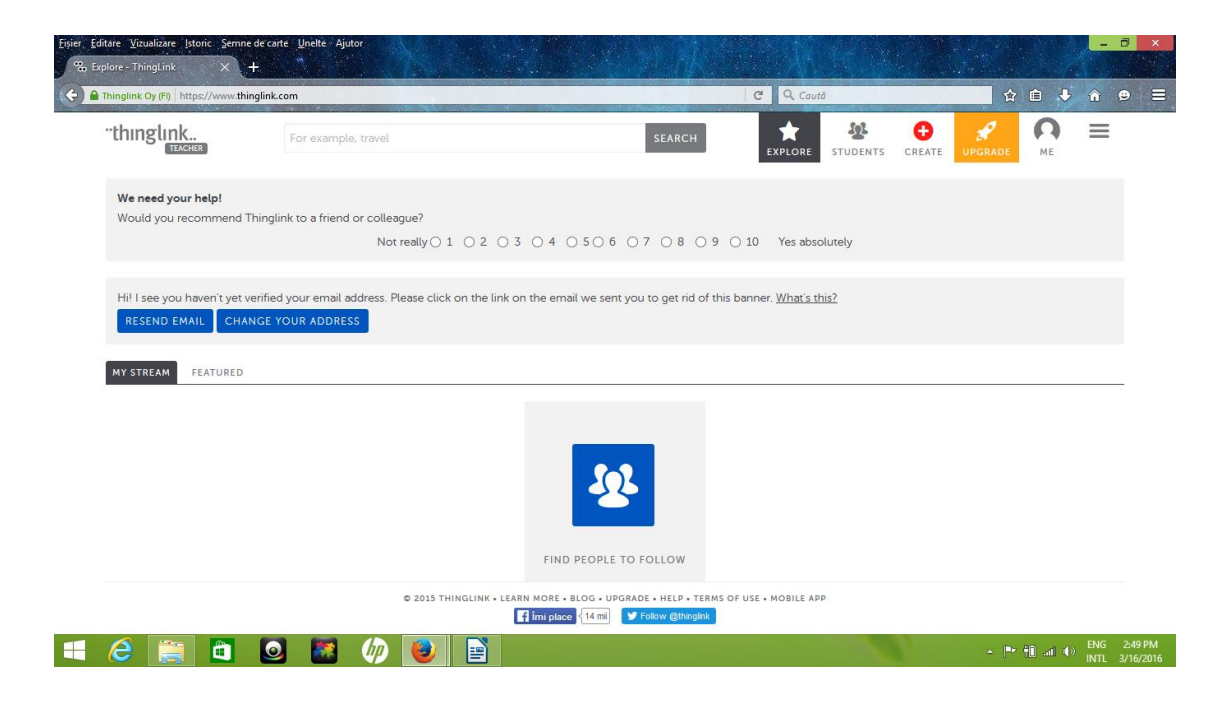

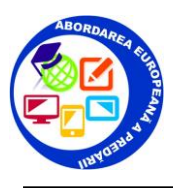

3. Cautarea unei anumite teme sau continut creat de alti utilizatori este posibila datorita motorului de cautare. Se genereaza automat imagini legate de tema cautata.

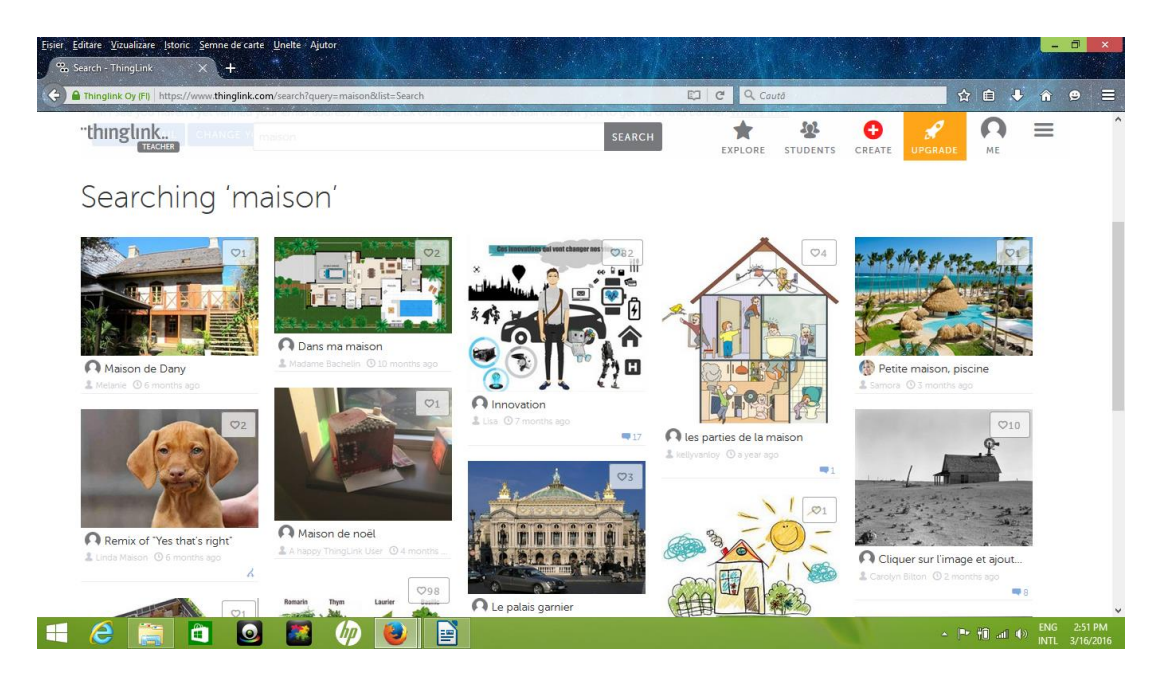

- 4. **Create** este optiunea care face posibila interactivitatea fotografiilor, videoclipurilor. Modalitati de incarcare a materialelor:
- incarcare imagini, videoclipuri direct din hard drive
- incarcare imagini, videoclipuri din spatiul web printr-un cod URL
- incarcare imagini, videoclipuri de pe contul Facebook
- incarcare imagini, videoclipuri de pe contul Flickr.

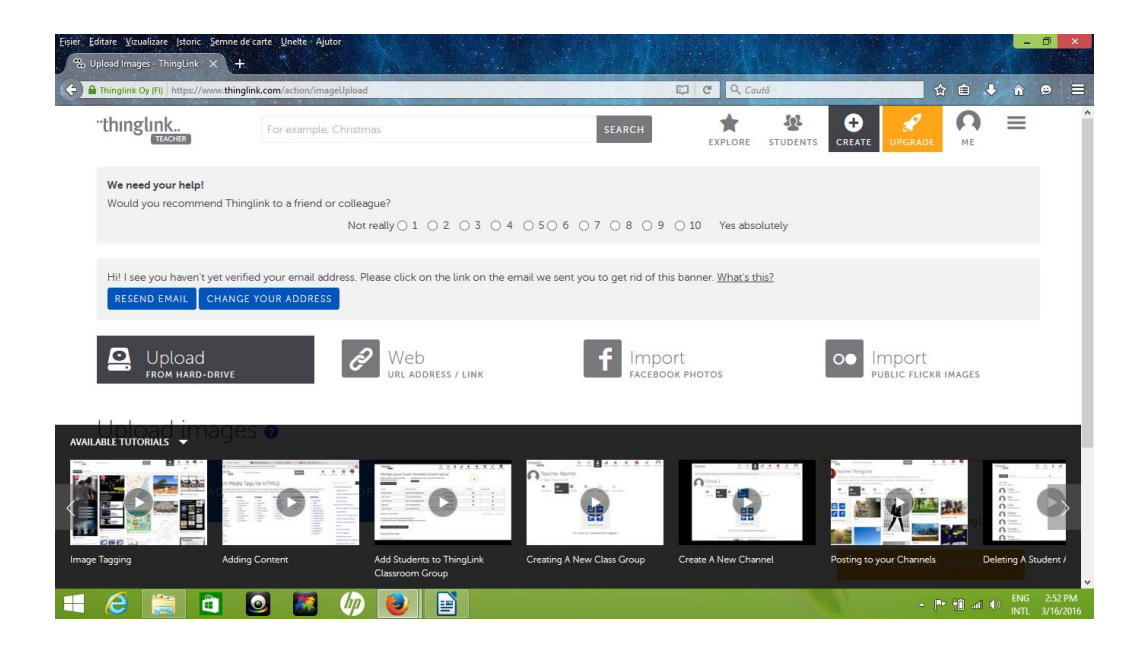

Imaginea aleasa se poate prelucra astfel:

- Daca este o imagine gasita pe platforma ThingLink optiunea **Remix** permite modificari precum adaugarea unui tiltlu, fundal sonor si casute text. Modificarile se salveaza prin **Save Image** din coltul din dreapta jos.

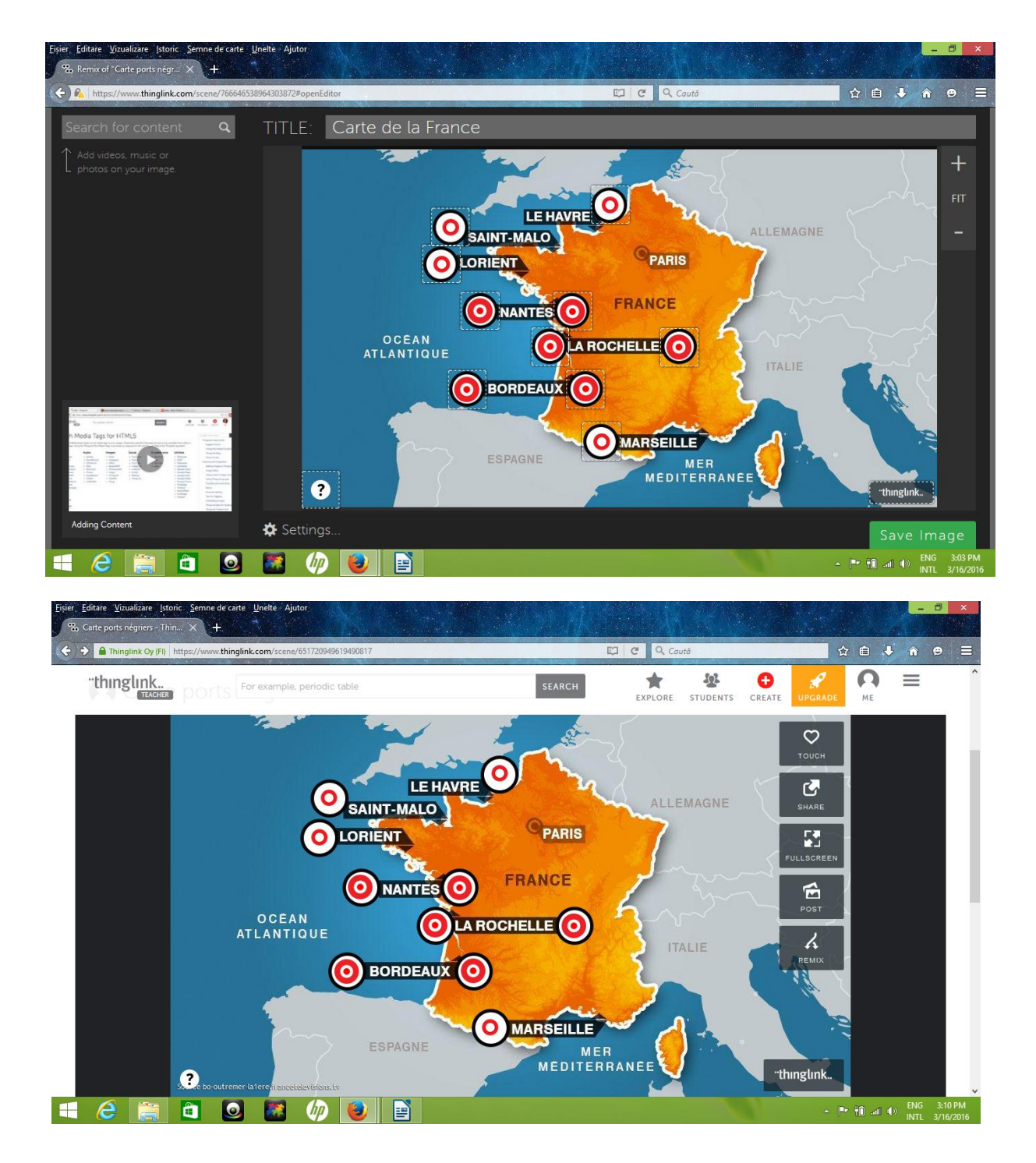

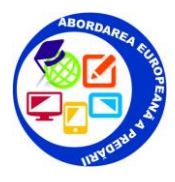

 **Edit tag** este optiunea care permite editarea casutelor text pe imagine.

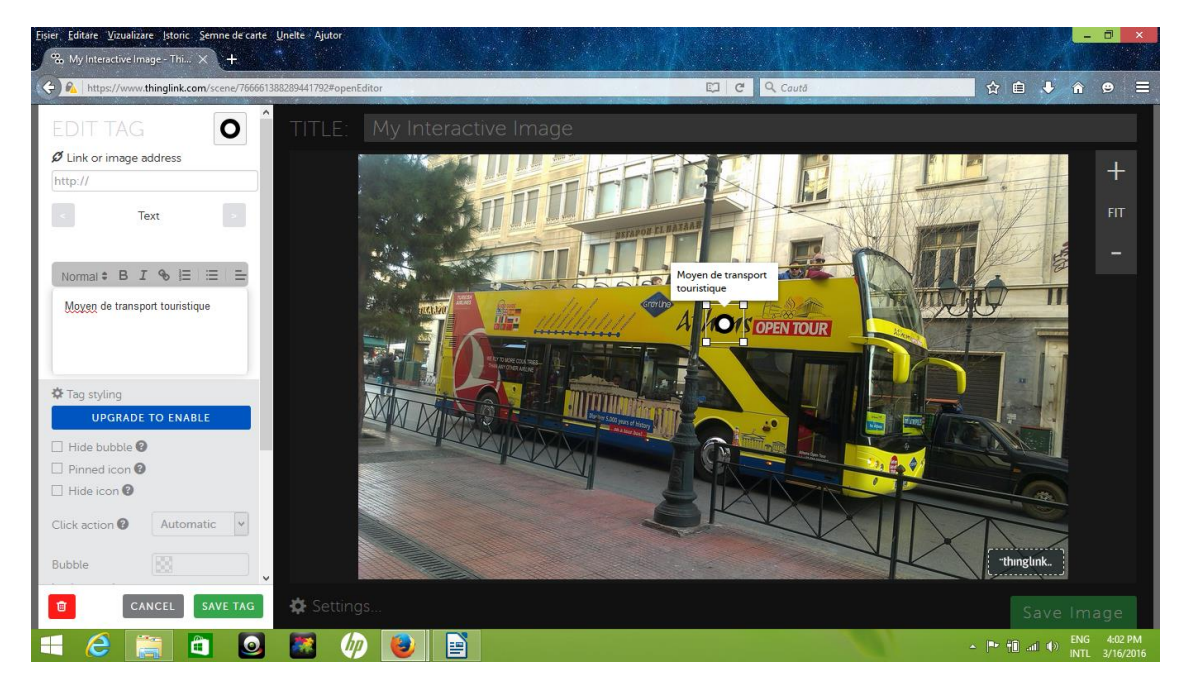

Fotografiile gata prelucrate pot fi distribuite prin optiunea **Share.** 

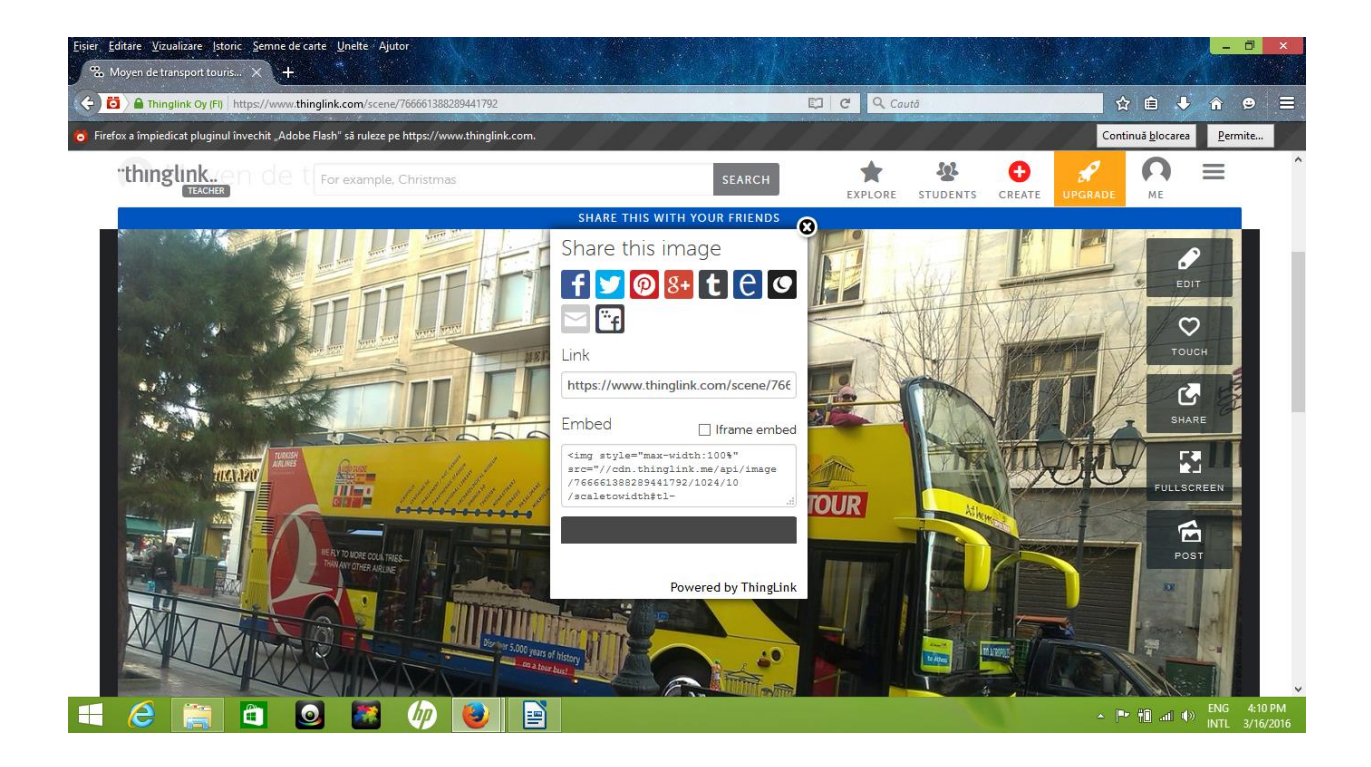